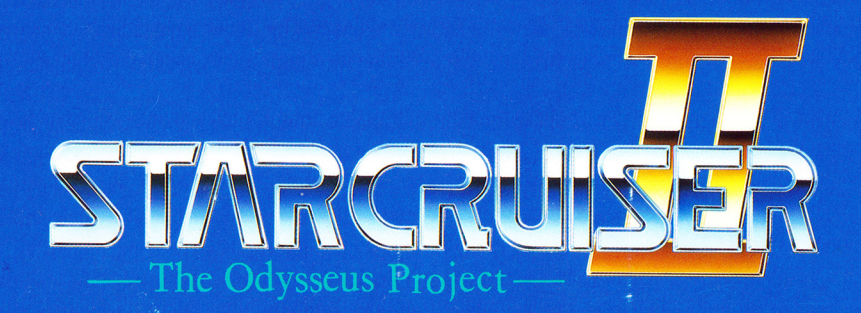

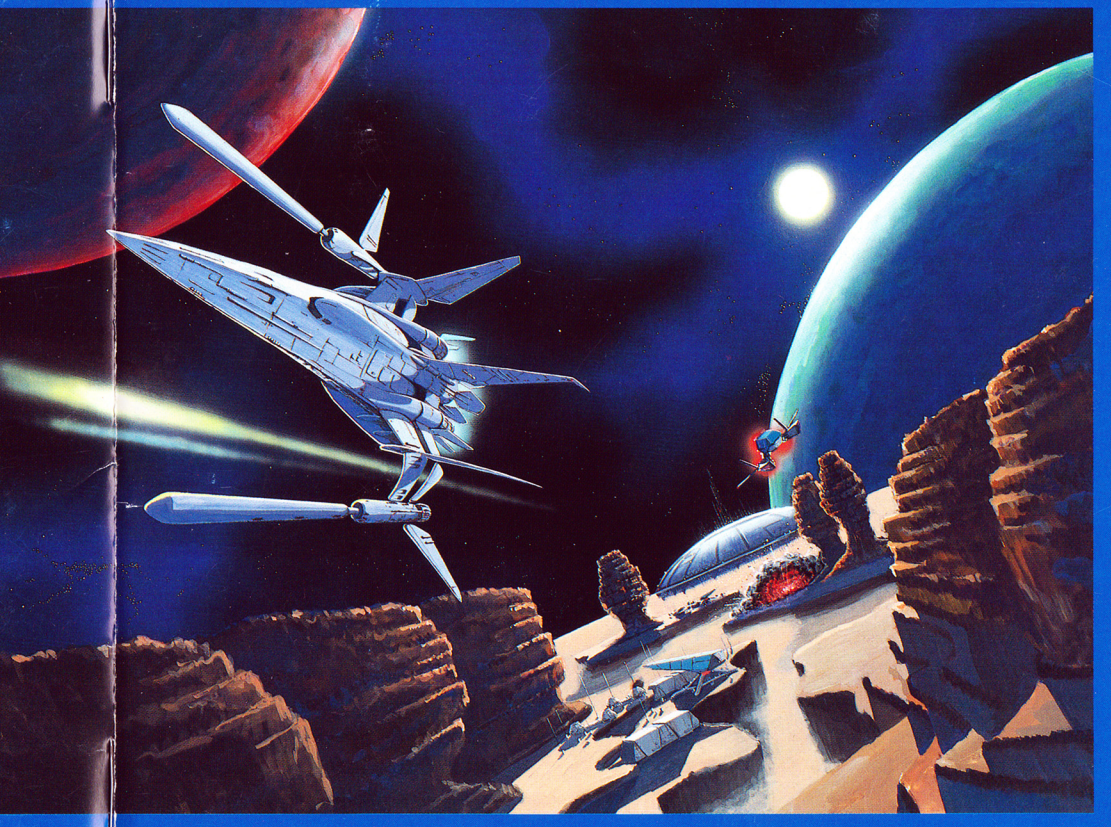

USER'S MANUAL PC-9800シリーズ

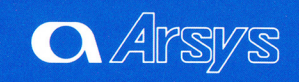

# **Arsys**

# **CONTENTS (目次)**

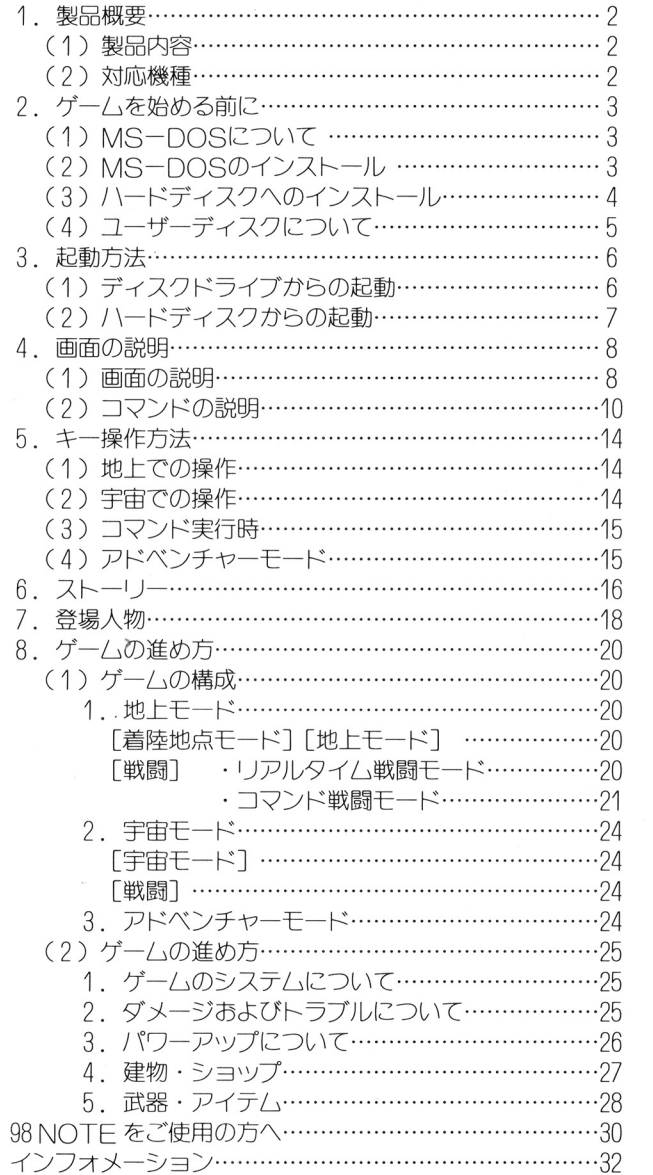

# ( 1 ) 製<sup>昂</sup><sup>内</sup><sup>容</sup>

この製品には次のものが入っています。 この製自には水の製品を入っています。また、「水の製品」という意味を入っています。

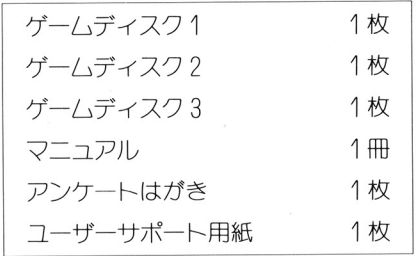

### ( 2 ) 対<sup>応</sup><sup>機</sup><sup>種</sup>

このゲーハで遊ぶには以下の様なハードが必要です。 このゲームではない しゅうしょう しゅうしょう しゅうしょう こうしょうしゅう

NEC PC-9801V× U× 以降の機種 エプソン PC-286·386シリーズ

(注) ・アナログカラーモニターが必要です。液晶モノクロ画面ではゲームは出 来ません。

・サウンドボード(FM音源、 MIDI)が内蔵または接続されていれば、 ゲーム中音楽が鳴らせます。 ゲーム中音楽ガ鳴らせます。

・対応 MIDIインターフェイス MPU-PC98II Cローランド)

- · 対応 MIDI 音源 MT-32/CM-64/CM-300 · 500 CCM-500は、モード C(CM-300)で使用して下さい。〕 /SC-55
- -パスマウス、 ジョイスティッつを接続すると、ゲームはこれらで操作す ることができます。

# 1. 製品概要 マンチン インタイム 2. ゲームを始める前に

# C 1) MS-DOSについて

このゲームでは、 NEC製MS-DOSを「ゲームディスク 1 Iにインストー ル(組み込み)しないと動作しません。 (組み込み〉しないと動作しません。 使用できるMS-DOSのパージョンは、以下のものです。

Ver3. 1 O/Ver3. 30/Ver3. 30A/Ver3. 308 /Ver3. 30C/Ver3. 30D/Ver5. o

# C 2) MS-DOSのインストール

MS-DOS が用意できたら、「ゲームディスク1Jヘインストールをしま

す。 インストールの手順は次の通りです。

(手JI煩)

- ①周辺機器、パソコン本体のJI慎で電源をいれます。
- ② 用意した MS-DOS のディスクを、ドライブ1にいれます。
- ③パソコン本体のリセットスイッチを押します。しばらくすると MS-DOS のシステムが起動します。
- ④画面に下図の様な、プロンプト A> を表示させます。

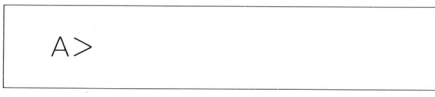

これから組み込みます。 これから組み込みます。

⑤製自の「ゲームディスク 1 を書き込み「可Jの状態にして、 ドライブ 2 」 にセットします。

書き込み「可」の状態とは、5インチディスクの場合プロテクトシール を剥がしておき、 3. 5インチの場合はプロテクトノッチを書き込み可 能の状態にしておくことです。 能の状態にしておくことです。

6 画面に A> と表示されていることを確認して、下線のコマンドを1 行づつ入力します。

 $-3-$ 

 $- 2 -$ 

# A>B: 2 B>DOSCOPY 2

この後、画面に表示されるメッセージにしたがって、再度「ドライブ1」 に「MS-DOSのディスク」が、「ドライブ2」に「ゲームディスク1」 ガセットされていることを確認してく疋、さい。

- ⑦ 確認が終わり、21キーを押すとインストール作業が開始されます。 ⑦確認が終わり、 キーを押すとインストール作業ガ開始されます。
- ◎ しばらくすると、メッヤージがでてインストール作業が終わります。 @ しばらくすると、メッセージガでてインストール作業ガ終わります。 終わったら必ず「ゲームディスク1」を取り出して、書き込み不可能の 状態にして下さい。(プロテクトシールを貼るか、またはプロテクトノッ チを書き込み不可能の状態にします。〉
- (注) もし次の「ゲー厶の起動」で起動できない場合は、MS-DOS のイ ンストール (組み込み) に失敗したことが考えられます。 ンストール(May 20) パーク ソティティー エーエス・ピー・エー・エス この時は再度の~8を繰り返して下さい。 <u>こうりょう こうしょう こうしょう こうしょう こうしょう こうしょう こうしょう こうしょう こうしょう こうしょう こうしょう こうしょう こうしょう こうしょう こうしょう こうしょく こうしゃ こうしょく こうしゃ こうしゃ</u>

# (3) ハードディスクへのインストール

このゲームはハードディスクヘインストールして遊ぶことができます。 / ハードディスクヘインストールするためには、 ハードディスクの空容量は 3 Mバイト以上必要です。

注意 (インストールする前に必ずお読み下さい) 注意(インスト する前に必ずお読み下さい〉 ドライト インスク インター・シー しゅうしょう しゅっこう アイ・プレート こうしょう これ以外の方法でのインストールによるトラブルの発生に関しましては、弊 社は一切その責を負い兼ねます。 1. エリック マークス・ファー・ファー <u>ート・コンティスク・ディング サイム コイト・エンジェン・エー・エンジェン・エンジェン</u> トール手順を間違え芝りすると、ハードディスク内の貴重なプログラムや データを消去したり、壊したりする可能性があります。 このような事態を避けるだめに、インストール作業を開始する前に予めハー ドディスク内のプログラムやデータのパック戸ツプを取っておくなどの予防 措置をされることをお勧めします。 活置をされることをお勧めします。

ハードディスクへのインストールは次の手順で行います。

- 1 ハードディスクから本体を起動します。 ①ハードディスクから本体を起動します。
- ② プロンプト A> が表示されましたら、ドライブ 1 (注参照)に「ゲー ムディスク 2」を入れて下記の様に入力します。

あとは、画面の指示に従って操作を行うと、インストールされます。 あとは、画面の指示に従って操作を行うと、インストールされます。

(注) ここでは、 ハードディスクを [A]、 フロッピーディスクドライブ 1 を 「B]、フロッピーディスクドライブ 2 を 「C] として説明していま す。しだがって、 B: の箇所はお害様のシステム僑成により変わる ことがあります。 - - - - - - - - -

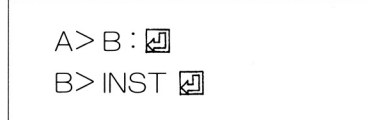

④ すべてのインストールが終了したらメッセージが表示されます。 ④ すべてのインストールガ終了しだらメッセージガ表示されます。 これで、ハードディスクへのインストール作業は完了で、「スタークルー ザー2」のすべての内容をコピーすることができました。 /\ードディスクからの起動方法については、 7ページをご覧ください。

# (4) ユーザーディスクについて

このゲームでは、ゲーム途中の結果をユーザーディスクへ保存すること ができます。  $\cdots$ 

ユーザーディスクの作成は、ゲーム中いつでもできます。従って、ゲーム ユ<sup>ザ</sup><sup>デ</sup><sup>ィ</sup><sup>ス</sup><sup>ク</sup><sup>の</sup><sup>作</sup><sup>成</sup><sup>は</sup>、<sup>ゲ</sup><sup>ム</sup><sup>中</sup><sup>い</sup><sup>つ</sup><sup>で</sup><sup>も</sup><sup>で</sup><sup>き</sup><sup>ま</sup><sup>す</sup>。<sup>従</sup><sup>っ</sup><sup>て</sup>、<sup>ゲ</sup><sup>ー</sup><sup>ム</sup> を始める前に作成する必要はありません。

ゲーハ中でコマンドの「ファイル」を選んで下さい。ユーザーディスクの ゲム中でコマンドの「ファイル」を選んで下さい。ユーザーディスクの 作成ができます。 作成ができます。

詳しくは11ページのコマンドの説明をご覧下さい。

ハードディスクをご使用の方へ /\ードディスクをご使用の万ヘ /\ ドディスクに「スタークル ザ- 2」のプログラムをインスト ールされると、ゲームデータはハードディスクヘセーブされます。 - ハン マーク・マーク パート・プレー アー・ケーション・プレーブ ファイル名 USERDATA. SC2 したがってユーザーディスクの作成は必要ありません

 $-5-$ 

# 3. 起動方法

# ( 1 ) ディスクドライブからの起動

- 1 パソコン本体およびディスプレイの電源をいれます。 ① /やノコン本体およびディスプレイの電頚をいれます。
- ② 「ゲーハディスク1」(インストールが済んだもの)をドライブ1に、「ゲー ムディスク 2」をドライブ 2に入れて、リセットスイッチを押してくだ さい。
- ③<sup>す</sup><sup>る</sup><sup>と</sup><sup>ま</sup><sup>ず</sup>、「MIDI音<sup>源</sup><sup>選</sup><sup>択</sup><sup>画</sup><sup>面</sup> CMIDIが<sup>接</sup><sup>続</sup><sup>さ</sup><sup>れ</sup><sup>て</sup><sup>い</sup><sup>る</sup><sup>と</sup><sup>き</sup><sup>の</sup> み)J、「FM音源選択画面」がでます。

使用している音源を選択して、図キーを押してください。 使用している音源を選択して、国キーを押してください。

> LA音源 CMT-32 CM-64) GS 音源 (CM-300·500、SC-55) ☆ MIDI音源の機種を指定して下さい ☆

MIDI音源選択画面

バランスタイプ I (NFC 純正音源) バランスタイプ II バランスタイプ III ☆ FM音源のバランスを指定して下さい ☆

FM音源選択画面

(注) FM音源の選択について

NFC 純正音源以外の FM 音源ボード(サードパーティ製)を取り付けている 方は、 BGMの「FM音源」と「PSG」の音量バランスガ違うことガあります。 このときは、バランスタイプ2または 3を選び、実際にBGMを聞いてみて不 自然に聞こえない方を選んで下さい。 自然に聞こえない万を選んで下さい。

- ④ しばらくしてタイトルガ表示されだ後、オープニングガ始まります。 ここで かいちょう かいしょう かいしょう かいしょう かいしょう かいしょう かいしょう
- ⑤<sup>ユ</sup><sup>ザ</sup><sup>デ</sup><sup>ィ</sup><sup>ス</sup><sup>ク</sup><sup>か</sup><sup>ら</sup><sup>デ</sup><sup>ー</sup><sup>タ</sup><sup>を</sup><sup>ロ</sup><sup>ー</sup><sup>ド</sup><sup>す</sup><sup>る</sup><sup>場</sup><sup>合</sup><sup>は</sup>、<sup>ゲ</sup><sup>ー</sup><sup>ム</sup><sup>ス</sup><sup>タ</sup><sup>ー</sup><sup>ト</sup><sup>後</sup>、 ディスクドライブ1にユーザーディスクを入れ、コマンドの[ファイル] でロードします。(11ページを参照して下さい) ロードすると、セーブされ疋データの一覧表がでます。セーブされたデー

タには「場所」「時間」が記録されていますから、ロードしだいデータを 選んで 回キーを押して下さい。ゲームガスタートします。

# ( 2 ) ハードディスクからの起動

- ① まずMS-DOSを起動して下さい。
- 2 プロンプト A> が表示されましたら、「ゲームディスク1」をディス クドライブ1に入れます。 アキツガニマキュニア アクトライン アクトライン アクトライン アクトライン あいかん あいしゃ あいしゃ あいしゃ

ここで次のように入力して下さい。

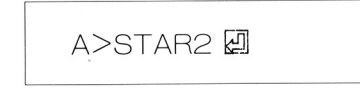

③ するとまず、「MIDI音<sup>源</sup><sup>選</sup><sup>択</sup><sup>画</sup><sup>面</sup> CMIDI;ヴ接続されているときの み)」、「FM音源選択画面Jがでます。 使用している音源を選択して、四キーを押してください。  $\frac{1}{2}$ 

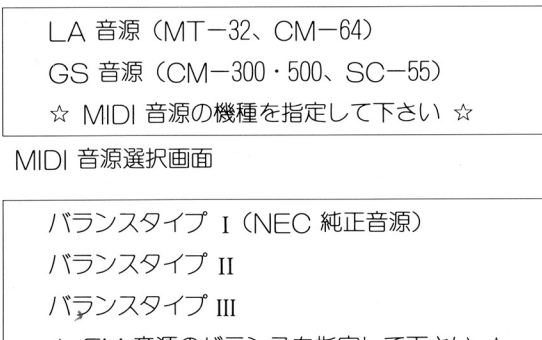

☆ FM 音源のバランスを指定して下さい ☆

FM音源選択画面

- ④ しばらくすると、ゲームガスタートします。
- $\mathcal{O}$  (  $\mathcal{O}$  )  $\mathcal{O}$  (  $\mathcal{O}$  )  $\mathcal{O}$  (  $\mathcal{O}$  )  $\mathcal{O}$  (  $\mathcal{O}$  )  $\mathcal{O}$  (  $\mathcal{O}$  )  $\mathcal{O}$  (  $\mathcal{O}$  )  $\mathcal{O}$  (  $\mathcal{O}$  )  $\mathcal{O}$  (  $\mathcal{O}$  )  $\mathcal{O}$  (  $\mathcal{O}$  )  $\mathcal{O}$  (  $\mathcal{O}$  ( タート後、「ファイル]コマンドの「ロード」で使ってロードして下さい。

#### 起動時の注意 起動時の注意

「スタークルーザー 2 | では、約500 KB 以上のメモリを使用しますの で、「メモリ容量が不足です」というメッセージが表示されてゲームが起 動しない場合には、FFPやその他、メモリを大量に占有するデバイス ドライバなどを CONFIG. SYS から削除して下さい。

# 4. 画面の説明

### ( 1 ) 画<sup>面</sup><sup>の</sup><sup>説</sup><sup>明</sup>

ゲーム画面には、「地上コクピット画面」と「宇宙コクピット画面」それに「コ ゲーム画面には、「地上コワピット画面」と 宇宙コワピット画面」それに「コ マンド戦闘モードの画面 げあります。(コマンド戦闘モードの画面については、 マンド戦闘モ ドの画面」があります。(コマンド戦闘モ ドの画面については、 21ページをご覧下さい〉

「地上コクピット画面」と「宇宙コクピット画面」ではフレーム(枠)は多少違 いますが、使用される計器の位置はすべて同じになっています。 いちます アクセス アクセス アクセス こうしゅうしょ こうしゅうしょう こうしゅうしょう こうしゅうしょう

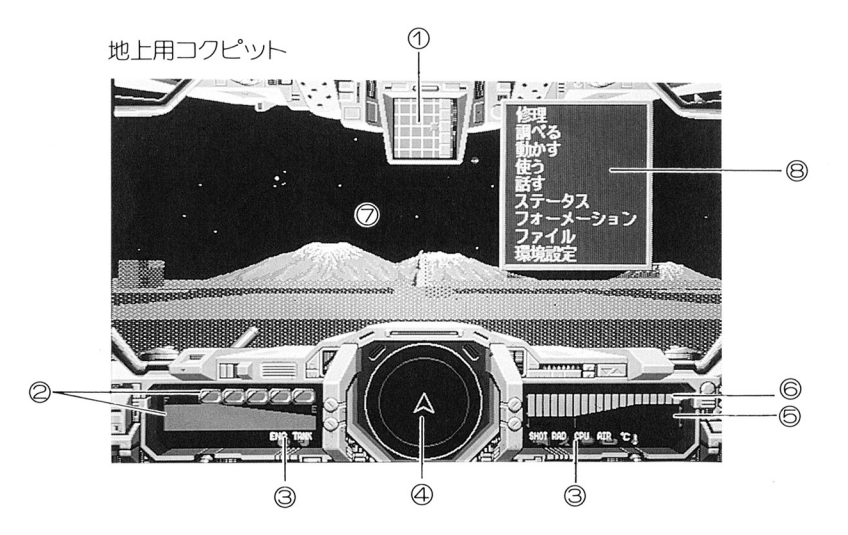

1 マップ (地上のみ) ①マップ(地上のみ〉

> このマップは「地上モード」でのみ表示され、自機を中山に 5×5の工 7フガ表示されます。

#### 2 タンクおよびエネルギー ② タンクおよびエネルギ

エネルギータンク1個は10000の容量があります。またエネルギーバーも 満タンで10000の容量を表示しています。

3 損傷警告灯 (ダメージランプ)

損傷警告灯はレーダーの左に 2個、レーダーの右に 5個表示されます。 左から「エンジン障害]「燃料計障害]「武器損傷]「レーダー障害]「航 左から[工ンジン障害][燃料計障害][武器損傷][レーダー障害][航 行障害]「圧壊危険]「機体内温度上昇] を表します。 行障害〕[圧壊危険][機体内温度上昇]を表します。

詳しくは、 25ページをご覧下さい。

④ レーダー 自機を中心として周用を表示します。 〈レーダーの見方〉

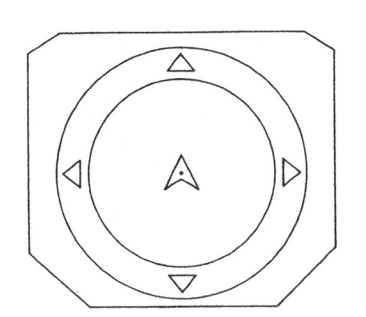

- ・赤い円はレーダーの有効範囲です。
- ・赤い点 ………敵
- ・黄色の点………敵の弾丸等
- ・水色の点………隕石、惑星等
- ・また点の大きさは、それらが自機より 上方にあるときは大きく、下方の場合 上方にあるときは大きく、下方の場合 は小さく表示されます。
- ・有効範囲の外に緑の三角 (△,▽,く, ▷) が出ることがあります。これはそ [ ) ) ) ) = 2 ( ) ) = 2 ( ) ) = 2 ( ) + 2 ( ) = 2 ( ) + 2 ( ) + 2 ( ) + 2 ( ) + 2 ( ) + 2 ( ) + 2 ( ) + 2 ( ) + 2 ( ) + 2 ( ) + 2 ( ) + 2 ( ) + 2 ( ) + 2 ( ) + 2 ( ) + 2 ( ) + 2 ( ) + 2 ( ) + 2 ( ) + 2 ( ) + 2 ( ) + 2 ( ) の方向に敵がいたり、惑星があること <u>。</u> を表わします。 その他 きょうかい こうしょう こうしょう
- ・[OJよりパ一(緑)ガ石側にあるとき は前進を表し、バー(赤)が左にある ときはバックしていることを表してい ます。
- 6 スピード, ← 0-前進 後退
- ◎ シールド

敵からの攻撃などに対して機体を守ります。シールドが 0 になると、ゲー ムオーバーとなります。

⑦ メインスクリーン

機体内より見た外部の様子を表示します。 機体内より男だ外部の様子を表示します。

このメインスクリーンには、戦闘時には「照準」や「ミサイルマーカー」 このメインスクリーンには、戦闘時には、戦闘時には、戦闘時には、戦闘時には、リーンスクリーンには、 ガ、その他の状況では 高度計]や[カウントダウン]などが表示されます。 8 コマンド

ゲーム中に図キーを押すことによって、コマンドが表示されます。 ゲ<sup>ー</sup><sup>ム</sup><sup>中</sup><sup>に</sup><sup>国</sup><sup>キ</sup> を押すことによって、コマンドガ表示されます。

 $-9-$ 

- 8

# ( 2 ) コマンドの説明

亨宙、地上でのすべてのコマンドです。

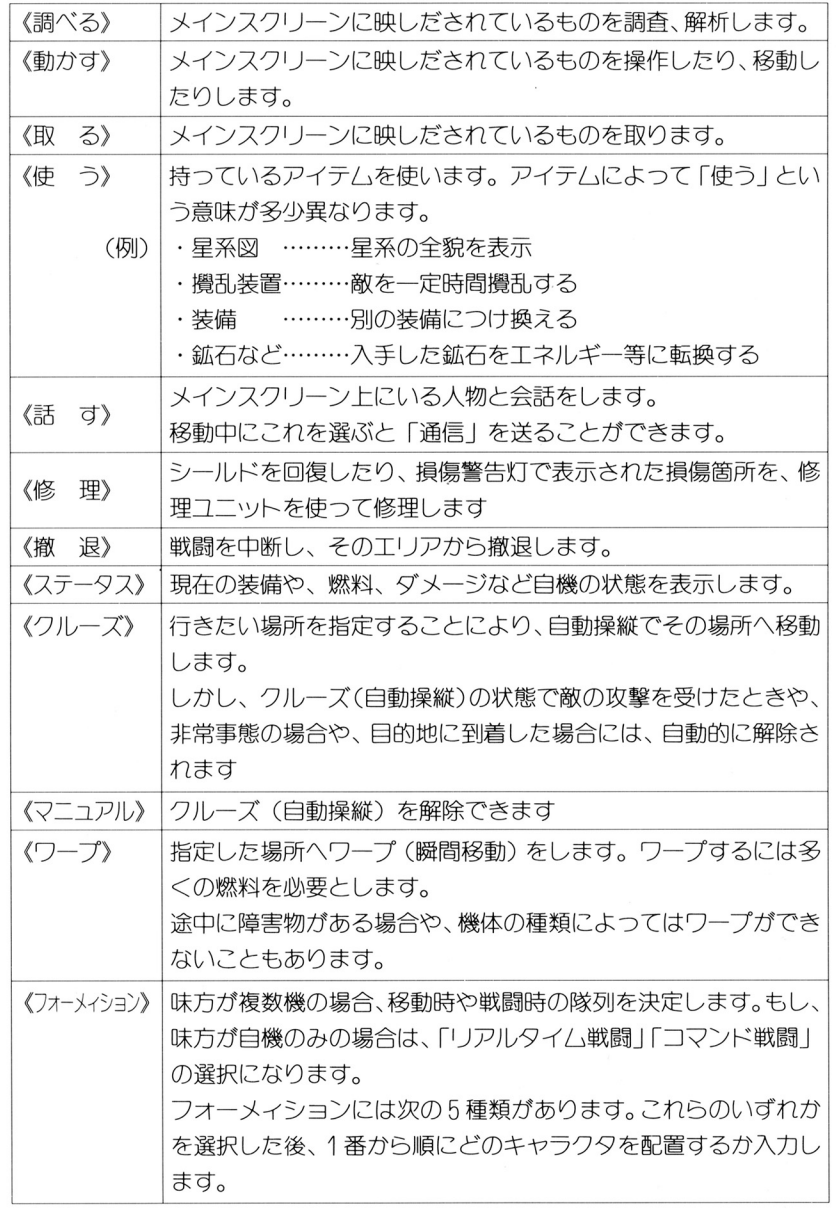

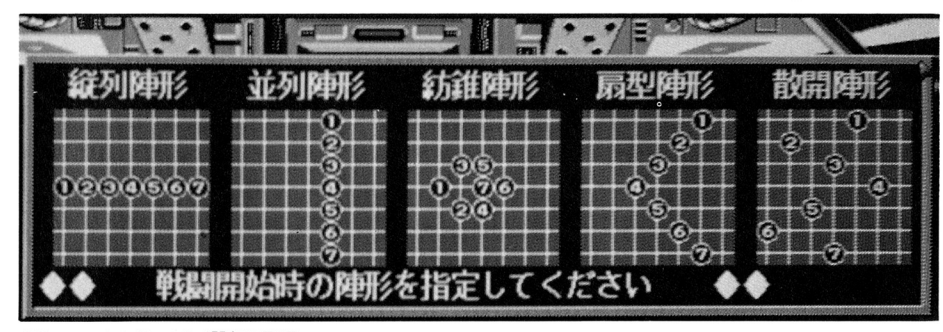

フォーメイション選択画面

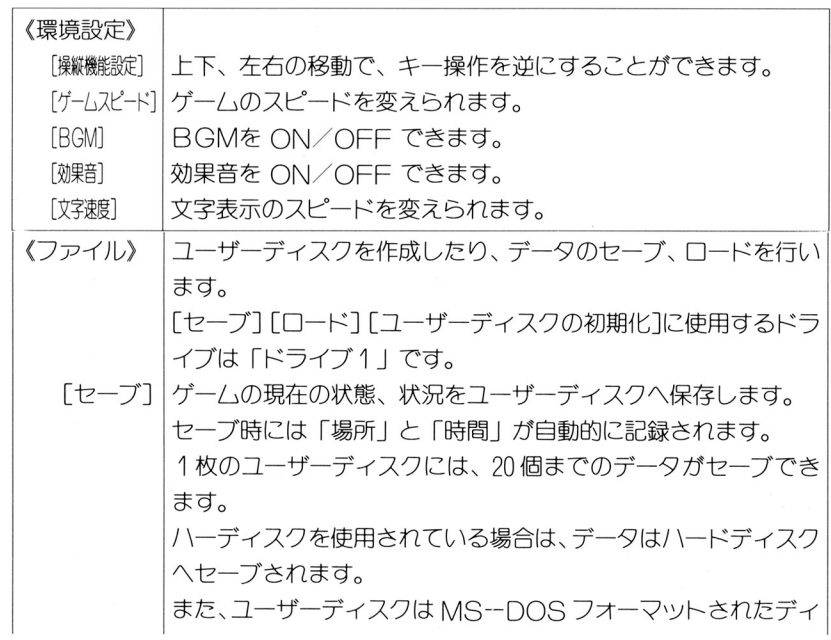

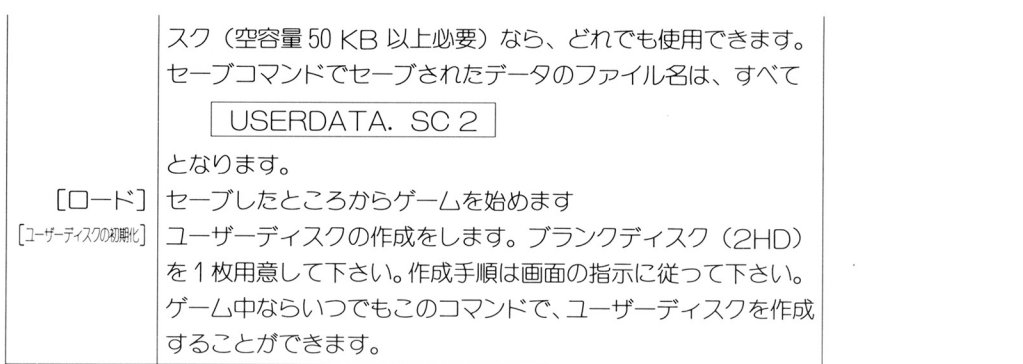

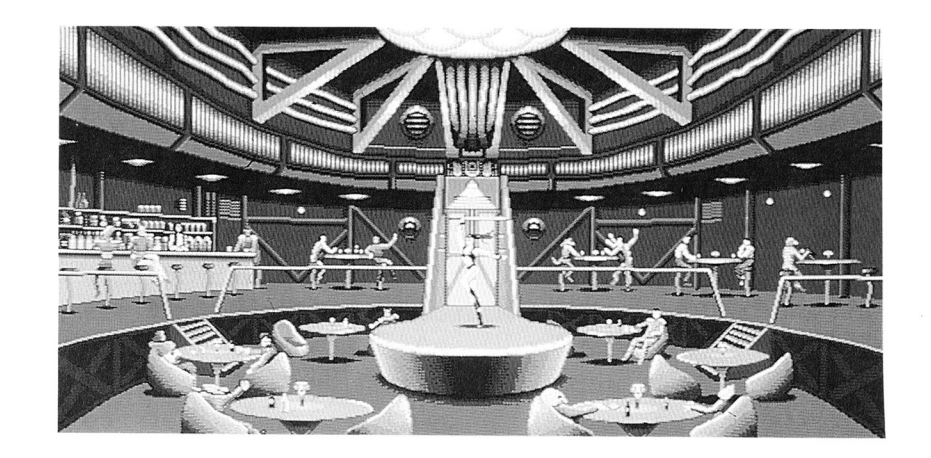

 $\sim$   $\sim$ 

 $\alpha$  ,  $\alpha$  ,  $\alpha$  ,  $\alpha$  ,  $\alpha$  ,  $\alpha$ 

# 5. キー操作方法

このゲームにおける操作は、「キーボード」「ジョイスティック」 そして「マウ ス」のいずれでも行えます。

また、操作方法は大きく分けて「地上での操作]「宇宙での操作]「コマンド実行 時] そして「アドベンチャーモード]の4つに分かれます。

コマンドの 環境設定]で[操縦機能設定]を変えると、固と図、固と困、 回と回、日と回のキ一操作ガ逆になります。

## (1) 地上での操作

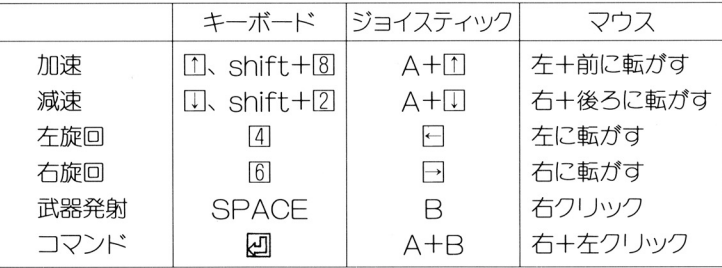

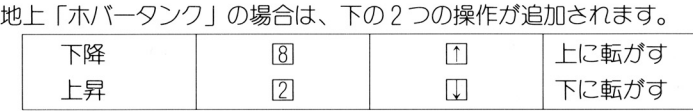

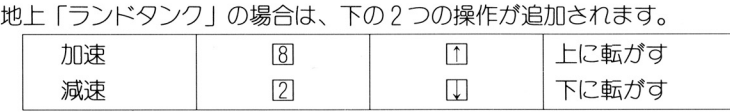

# ( 2) 宇宙での操作

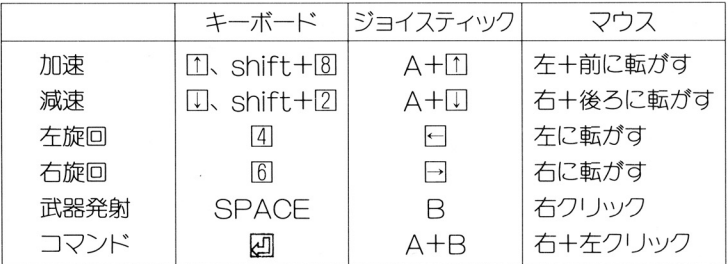

### 「宇宙」では次の2つが追加されます。

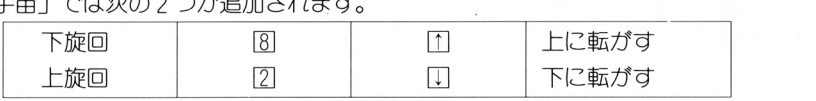

# ( 3) コマンド実行時

ゲーム中に、 回キーを押すことによって [コマンドモード] になります。

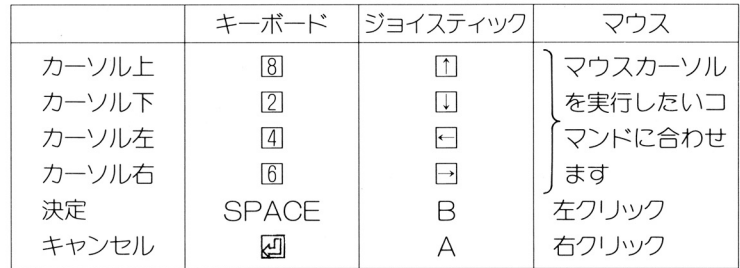

# ( 4) 戸ドベンチャーモード

部屋などに入ったときに、「アドベンチャーモード」になることがあります。 (24ページ参照)。このモードでの操作を細かくするために、下のようなキー操 作をすると「ポインタ」をゆっくり動かすことができます。

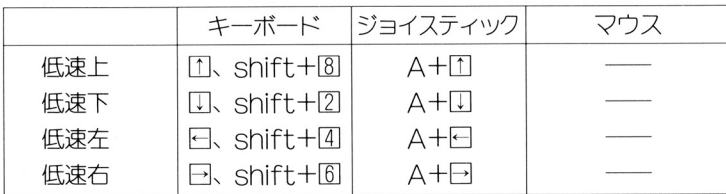

6 .ストーリー

ボイド戦役から 5年。

この問、 25世紀の目覚ましい科学は戦禍で荒廃した町、建物の殆どを復旧する に至っていた。それに伴い人々の記憶からもはやボイドの名は忘れ去られようと に、 それには、 それには それに それに それに それに はっぽん (の) にっぽん (の) にっぽん (の) にっぽん (の) にっぽん (の) にっぽん (の) にっぽん していた。

あの戦い以後連邦内では彼らに憧れ、ハンターに駈身したものも多くいたが、そ れ以後は連邦内では人々を騒がせるような大きな事件もなく比較的平穏であった。 <u>れはは、そのような大きなような大きなものでは、そのような大きなものでは、そのような大きなものでは、そのような大きな大きなような大きな</u> 彼らハンターにとって今の仕事はと言えば、輸送船を狙う数人規模の窃盗団や、  $\cdots$ 「デュオニカ」と言う幻覚剤の売人などの小悪党を相手にするくらいでしかな 「デユオ二力」と言う幻覚剤の売人などの小悪党を相手にするくらいでしかな かつた。

最早、あのとき大活躍したハンターに対する人々の熱狂的な興奮、支持も次第 最早、あのとき大活躍したハンタ に冷めていき、今では彼らを疎ましい存在だと思うものも少なくなかった。 にっぽん しゅうしん せいじゅうしゅ しゅうしゅう しゅうしゅう しゅうしゅう しゅうしゅうしゅ

今、人々の一番の関心は、銀河探査計画「オデッセウス・プロジェクト」であった。 これは異星人「銀河連合」との友好条約締結を果した我が4星系連邦政府が、「銀 河連合」と協力し、以前の「惑星開発団」を発展させて、銀河系内の未知の世界 を開拓しようとするフ口ンティ戸精荷造れるものであっ疋。この計画は恒星系連 邦にとってかつてないほど大規模であり、人々の心の中は、まだ見ぬ未知の世界 人々の山の中は、まだ、見ぬ未知の世界 に対して期待、希望そして不安とが交錯していた。 に対して期待、希望そして不安とが~錯していた。

この探査計画に使用される長距離ワープ装置「銀河スピードウェイ」は、異星人 「銀河連合」が我々とコンタクトを取るために使ったものであり、これを使うと 「銀河連合」が我々とコンタクトを取る疋めに使つ疋ものであり、これを使うと 銀河系内ならどこへでも瞬時にして行くことができるという、我々人類の科学で 銀河系内ならどこへでも瞬時にして行くことができるという、我々人類の制学で は到底及ばないほど高性能のものであっ疋。しかしそれは巨大であり移動、設置 が難しく太陽系に最も近いものでさえも、遥か203光年の位置に設置してあつだ。

この銀河探査計画「オデツセウス・プロジェクト 一大プロジェク であり、その規模は総勢6000人にも及び、そこには開拓に必要 と思われる生物学者、化学者、地質学者、書古学者をはじめとし、ありとあらゆ る分野の技術者が集められた。  $\frac{1}{2}$ 

さらに未知の任務を遂行するにあたっての護衛艦は5隻、調査船は50隻にも及んだ、。

このプロジェクトを成功させるために、当然これだけの乗組員を賄う巨大な田 このプ ジェつトを成功させるために、当然これだけの乗組員を賄う巨大な田 船を必要とした。  $\cdots$ 

この巨大な田船には、容量ガ十分で堅固かつ開発に容易な木星の衛星ガニメデを 開発、改造して使用することに決まつだ。

衛星ガニメデの田船としての改造も一年たらずで終わり、いよいよ出発に向け てその最終準備に取り掛かっていた。

この衛星ガニメデの大掛かりな改造は、連邦政府を中心に、大財閥「クラーク 財団Iガ全面的に財政的なバックアップを行い、そしてさらには異星人「銀河連 盟」の技術も取り入れられた。

この「クラーク財団」とは、総帥を良太郎・ジョー・クラークといい連邦内では クラーク財団」とは、総帥を良太郎・ジヨー・ワラークといい連邦内では 誰一人知らないものはいない大財閥である。 誰人知らないものはいない大財閥である。

財団では世界中の有能な学者を集め、連邦内の大事業一手に引き受けていた。し 財団では世界中の育能な学者を集め、連邦内の大事業一手に引き受けていだ。し かしその一方では兵器産業にまで手を染めていたので、「儲かることなら何でもや <u>かいそうしては兵器を発</u>していたので、「島からこと」とは1,000年の中でもやりません。 る奴らだ」と平和主義者の人々から批判をうけていた。 る奴らぜ」と平和主義者の人々から批判をうけていた。

4星系連邦標準時間 西暦2465年竹月13目。

<sup>|</sup>

ブライアンは今日も小悪党を捕えて、いつもの様に連邦パトロールに引き渡した。 ここのところそんな毎日であった。

ブライアンはそこで次のターゲットを探していた。そこで多少骨のありそうな什 ブライ戸ンはそこで次のターゲットを探していた。そこで多少骨のありそうな仕 事が目にとまった。それは、今市民の間に蔓延している幻覚剤「デュオニカ」の 製造工場を発見しだので、ブライ戸ンの腕を見込んで指揮官として参加してほし いとのことであつた。

ブライアンは直ちに、地球アリゾナ砂漠の "反陽子プラント" 跡地に急行した。 一味の名前は「バリアント・セイバー」。彼らはこのプラントでひそかに「デュオ 二カーを製造していたのだ。

「バリアント・セイバー???。どこかで聞いたことがある。……| ブライアン ・・ ・・」ブライ戸ン は思い出そうとした。

「そうだ、最近裏の世界で耳にしたことがある。自分たちこそ神より選ばれた、 優れた民だという"選民思想"とか言うものをもっているという奴らだ。 とか言うものをもっているという奴らだ。 <u>そう・・・・・・ アクセ・グラフ ティング・ソフト コンドラフトの</u> アクセン コン らの仕業でないかとの噂がある……デュオニカ汚染も奴らの資金稼ぎのひとつ だつたのか……」 ・ ニ ー ー ー ー

ブライ戸ンガ到着しだとき連邦パトロールは、彼らー昧をプラントの一角に追い 詰めてい定。しかし敵も死物狂いになっているのか以外に手強く、このプラント に立て籠もってもう何日も膠着状態がつづいていた。 に立て穫もってもう何回も謬着状態がっつ、いていだ。

# 7 .笠場人物

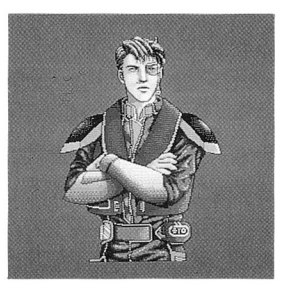

《ブライアン・ライト》 このゲームの主人公。リジルケント星惑星 プライドの出身だが地球人。 ブライドの出身だ、ガ地球人。 職業はハンター。 5年前の VOID戦役の英 雄です。

《ダニエル・ギブスン》 ブライアンとは旧知の仲。出身は同じく惑 ■ マイロンとは、 アイロー はんばん これは はんかい いちばん はんしゃ かいしょう きょうきょう はんせい こうきょうかい こうきょうかい しゅうしょう 星プライド。

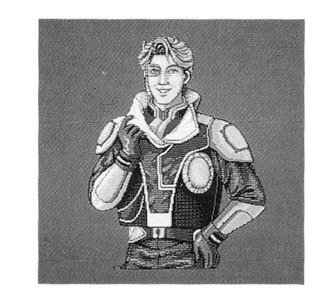

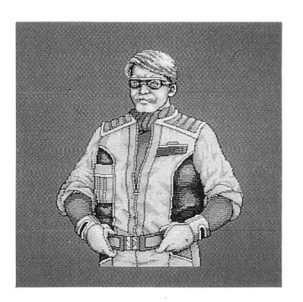

《左大悟》 通祢マイストヒダリ。ソル星系地球出身。 メカニックにかけては天才的であり、 メ力二ックにかけては天才的であり、 スタークルーザーの改造を手掛けた。 スタークルーザー スターク アイディー・エヌ 現在は銀河遠征隊技術顧問。

《ダイアナ・ガーディス》 4星系連邦軍情報部大佐。 敵組織内への潜入、情報収集、攪乱など諜 敵組織内への潜入、情報収集、鑓乱など諜 報活動で活躍した。

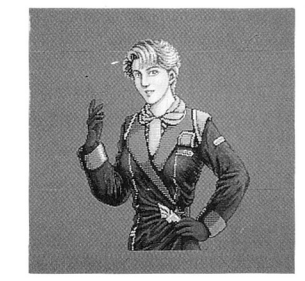

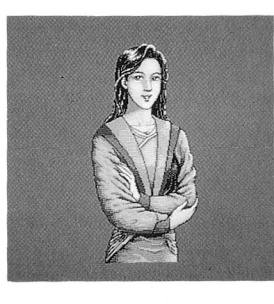

<sup>|</sup>

《左 裕子》 ヒダリの孫娘。 現在は火星国際大学の害百学研究室勤務。

《マサシ・クラーク》 ボイド戦役ではフリーのハンターであった が、その卓越した技量、統率力を見込まれ、 が、その卓越しだ技量、統率力を見込まれ、 連邦軍の創立に加担した。  $\frac{1}{2}$ 現在では抜擢されて 4星系連邦軍指令長官 の地位についている。

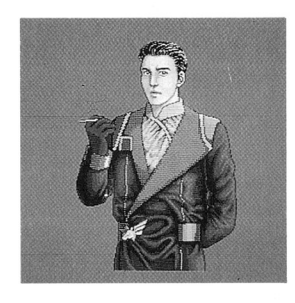

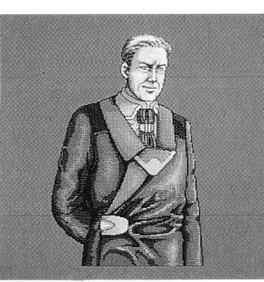

《良太郎・ジョー・クラーク》 良太郎 わが 4星系連邦最大の複合企業「クラーワ 財団」の総帥。 問団」の総帥。 マサシの父でもある。 マサシ マサシ マウマ マウン アウトウ かんしょう

力一リン 異星入、銀河連盟の銀河評議会の大使。 わが4星系連邦から遥かに離れ芝、フェリ シア星系の出身。

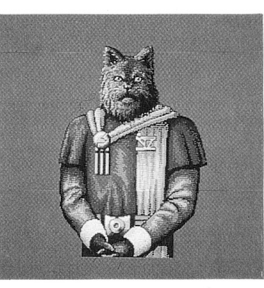

# 8.ゲームの進め方

# (1) ゲームの構成

このゲームは大きく分けて「地上モード」と「宇宙モード」に分かれます。 また、一部の建物に入ると「アドベンチャーモード」にもなります。

### ★ 地上モード

《着陸地点モード》 惑星によっては着陸地点 (町) が複数あることがあります。 その場合このモードになりますので、着陸したい場所を選ん で下さい。

- ① 惑星へ到着すると、その星の3Dグラフィックが表示されます。
- ② 星の下に第1候補の着陸地点の名前が表示されます。

「次の着地点]「前の着地点]で着陸したい地点を選び、「着陸する]で 決定します。

惑星に着陸したり、戦艦内部に入ったりするとゲームはこ のモードになります。 《地上モード》

> 地上での行動は、地」二専用の「タンク」に乗ることになります。 しかし、状況によってはこれを降りて歩き回らなければなら ないこともあります。

地上移動中に敵に遭遇すると、戦闘モードにはります。 戦闘には「リアルタイム戦闘モード」と「コマンド戦闘モー ドーの2種類があります。どちらを選ぶかは、戦闘が始まる 前にコマンドの[フォーメーション]で、「フォーメーション」 を指定した後で選びます。 ( t也上戦闘

> しかし敵の種類やそのときの状況によって、強制的にどちら かのモードになることもあります。

# ☆リアルタイム戦闘モード☆

このモードでは「移動中」と「戦闘時」の区別がありません。移動中でも敵と 接近するといきなり戦闘が始まります。また、レースなどの反射神経を競う場 面では、このモードが強制的に選択されます。 戦闘コマンド ちょうしょう しゅうしょう しゅうしゅう しゅうしゅう (戦闘コマンド)

### ☆コマンド戦闘モード☆

コマンド戦闘モードで、移動中にマップ上にいる敵と接触した場合、画面は自 動的(こ戦闘画面に切りかわり、戦いが始まります。 戦闘は、敵か昧万のいずれかが全滅まだは撤退するまで続けられます。 まだ特別な敵や昧万側が複数機の場合は、強制的にこのモードで戦闘が始まり

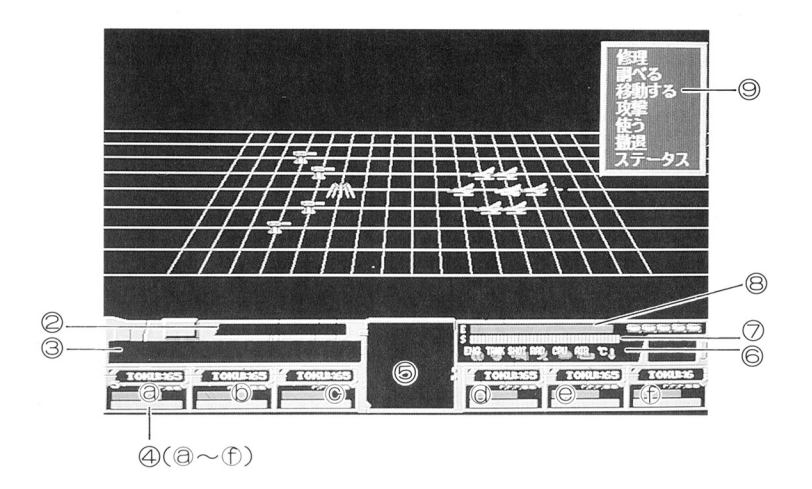

- 戦闘フィールド 画面石側は僚機(フオーメーションに従って配置されています〉、画面左 側は敵機が表示されます。 ① ②③④
- 2 自機の操作マーク
- 3 戦闘の指示メッセージ
- 僚機のステータス [名称] [エネルギー] [タンク] [シールド] が表示されます。

#### 僚機の機数に応じて、 る〜10に表示されます。

- コマンドを与える機が表示されます。
- 損傷警告灯(ダメージランプ)
- シールド
- エネルギーおよびタンク
- ⑤@⑦@@

戦闘は次のように進行していきます。

- ① 敵と接触すると戦闘画面になります。
- ②戦闘フィ ルドを模し定戦闘マップガ表示され、固面の下方中央部にこ れから操作(コマンドを与える)しようとする機体ガ 30表示されます。
- ③ この機体に対して、以下の 7つのコマンドのどれかを与えます。 コマンドは画面の在下に表示されます。

「コマンド ! ……「修理]「調べる]「移動する] 「攻撃] [使う] [撤退] [ステータス]

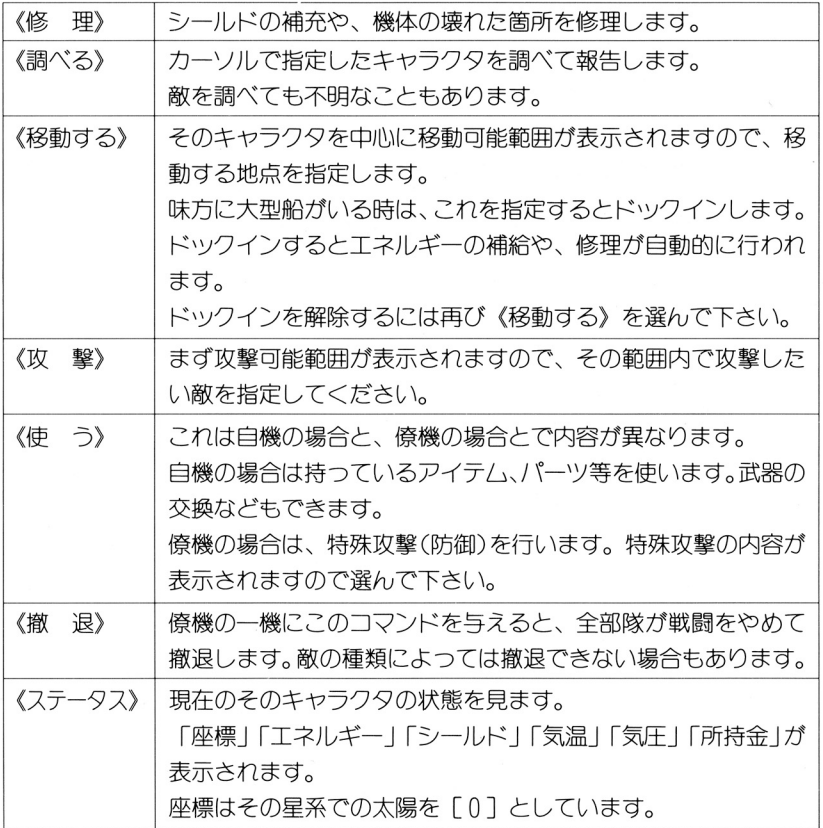

④ 自分の動かぜるキャラクタ(僚機〉すべてにコマンドを え終わると、 与えたコマンドガ実行され始めます。

たとえば、[攻撃]のコマンドならば 307フ二メーションで戦闘が展開さ れ、 修理]なら破損箇所を修理します。

⑤僚機すべてのコマンド実行が終わり、この時点で勝負がつかない場合は、 再びコマンド入力の②ヘ戻ります。再度、コマンドを入力して指示を与 えて下さい。

もし、戦闘の途中で与えたコマンドを変更したいときは、 回キー(マウ スは左クリック、ジョイスティックならA+Bボタン)を押すことによっ て戦闘は中断し、②のコマンド入力へもどります。

@ コマンド戦闘モードは、敵 昧万のいずれか 方が撤退するか、敵が全 滅するか、または主人公が死ぬまで続き、その後自動的に解除されます。 まだ、僚機の中には 戦闘中に単独で退避してしまうものがあります。 この退避し定機には、以後コマンドを与えることはできません。

## ★ 宇宙干一ド

《宇宙モード》 宇宙空間をスタークルーザーで移動します。 宇宙空間をスタワルザーである アクセス こうしゅうしょう こうしゅうしょう しゅうしょう

《宇宙戦闘》 戦闘には、地上と同じく「リアルタイム戦闘モード」と「コ マンド戦闘モード」の 2種類があります。 どちらを選ぶかは、戦闘が始まる前にコマンドの[フォーメ イション]を指定したあとで選びます。 しかし敵の種類や状況によっては、強制的にどちらかのモー しかし しゅうしゅう しゅうしゅう しゅうしゅう しゅうしゅう しゅうしゅう ドになることもあります。 トには しょうしょう しゅうしょう しゅうしゅう しゅうしゅう しゅうしゅうしゅ 戦闘内容は地上戦闘と同じです。

> 「リアルタイム戦闘モードーと「コマンド戦闘モード」につ コマンド リアー・コマンド アート・アート アート・コード コマンド いては、20、21ページを参照してください。

#### ★ アドベンチャーモード 戸ドベンチャーモード

建物などに入つ疋とき、 30画面に代わって一枚絵で室内の様子が描きださ れます。  $\cdots$ 

この状態の時、画面中に「ポインタ」が表示されます。画面左下にでるアドベ ンチャーコマンドで何をするか選び、次に「ポインタ」で目的の物を指定して  $\blacksquare$ 下さい。調べたり、動かしたり、物をとったりすることができます。 とって こうしゃ こうしゃ こうしゃ こうしゃ こうしゃ こうしゃ こうしゃ

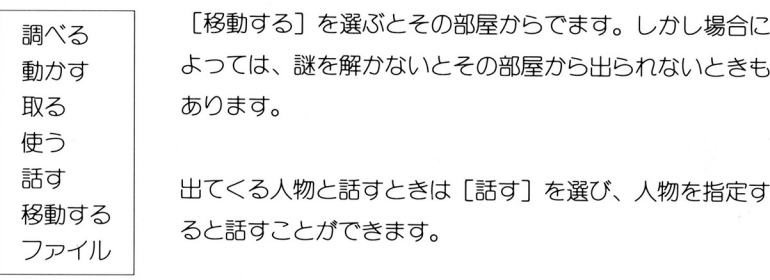

 $-24-$ 

アドバンチャーコマンド

( 2 ) ゲームの進め方

# 1. ゲームのシステムについて

こころ ショッション しゅうしゅうしゅう こうしゅうしゅう こくし ます。つまり、ハンター(賞金稼ぎ)であるあなたは、特定の個人からの依頼、 (賞金稼ぎ〉であるあな疋は、特定の個人からの依頼、 ハンターギルドで請け負つだ仕事、まだは連邦パトロール情報センターでの依 頼などに基づいて、その仕事をこなし報奨金をもらいます。

依頼を受ける仕事の種類には、「敵の殲滅」「人質の救出」「盗品の奪取」「未知 の世界の探査」| 艦隊の指揮」| 艦隊の護衛」「敵の調査」「敵地への潜入、攪乱 などがあります。 ないしゃ あります こうしゃ こうしゃ こうしゃ こうしゃ こうしゃ

# 2. ダメージおよびトラブルについて

一般に、敵から攻撃されたらシールドに被害が及び、シールドが減少してい きます。そしてシールドがなくなるとゲームオーバーとなります。 ちょうしゃ きょうしゃ こうしゃ こうしゃ こうしゃ こうしゃ こうしゃ

敵の兵器によっては、シールドの減少と同時に色々な箇所に演傷ガ及ぶことも あります。

機体に受けるダメージの度合は敵の攻撃の強度以外に、機体の酷使、機体のお かれている環境によって違ってきます。 かんしゃ きょうきょう こうしょう こうしゅう こうしゅう こうしゅう こうしゅう こうしゅう こうしゅう こうしゅう こうしゅう こうしゅう こうしゅうしゅ

ダメージを受けて破損した箇所、トラブルを起こした箇所、またトラブルの状 ダメージを受けて破損した箇所、トラブルを起こした箇所、ま芝トラブルの状 況などはコクピット画面の下方に並ぶ「損傷警告灯」の点滅により表示されます。

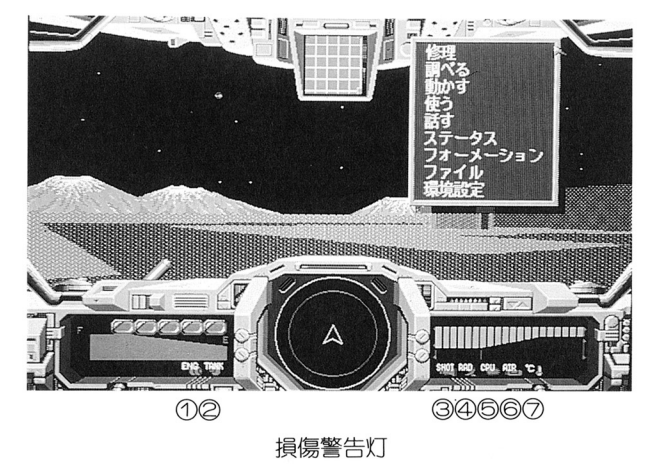

 $-25$ 

**こ** / 一 / ハ : ニ こ ニ ニ ン / / / / | 一 二

超高熱下での加速や連続ワープなどでの、エンジンのオーバーヒートを ンジンのオ 表示。障害がおこると一定以上のスピードガ出せなくなります。

- 2 振動による燃料計障害 ②振動による燃料計障害 振動を目的とした兵器での攻撃を受け、燃料系を損傷しだときに表示。
- 3 武器損失 ③武器損失

特殊武器の連続使用することによる、その武器の損壊を表示。 - ニュー・コーニング マーニング コール 壊れ芝武器を別のものに受換する とで解消  $\sim$   $\sim$   $\sim$ 

④ 妨害によるレーダー障害 ④妨害によるレーダ障害 敵の伝幡関乱、まだは磁場の影響などによる レーダーの動作不良を表示。

損傷を受けると 燃料漏れを起こします。

妨害を及ぼしている地滑を脱出することにより動作は回復します。

- 6 電磁攻撃による航行障害 ⑤電磁攻撃による航行障害 - エー・・・・・ ドー・・・ パッ ハーツ・シエン ツモ四ムノ スチ ヒーハ いく 宇宙での長距離航行ガ不能になっ疋ことを表示。 修理を行うことで回復します。  $\overline{\phantom{a}}$ ことで回復します。
- 6 圧力による圧壊危険 @圧刀による圧壊危険

超高圧下の作業において、機体が耐え切れなくて圧壊する危険を表示。 機体ガ耐え切れな て圧壊する危険を表示。 この警告がでると、圧壊するまでのカウントダウンガ始まります。 早急に高圧下から脱出して下さい。

⑦ 機体内温度の上昇  $\sim$  ..., ...  $\sim$  ..., ..., ..., ...

> 高温の場所に長時間いることにより、人命に危険が迫った時に表示。 人命に危険ガ迫つだ時に表示 早急に高温下より脱出して下さい。

# ( 3) パワ一戸ツプについて

自分の機体により強力なパーツを買い足して行 ことによって 機体の性能 ガよがり、強い敵と戦えるようになります。まだゲーム中、新しい機俸を手に 入れることもあります。 入れることもあります。

ミッショー ニッシー (電話の) にっぽん しゅう ハール With Cratic City #27 フーム ここに いっぱ 的に戦闘力が増減することがあります。 的に戦闘力ガ増減することがあります。

## ( 4) 建物・ショッブ

 $\sim$ -- ---いっこう マッショップ アイディー・ディー・アイディー アイディー・エヌ アイディー・エヌ こうしゅう ショップでは「武器」「パーツ」「アイテム」を売買したり、ゲームの進行に必要 ー・コー・・ 一コーのステーティー ノーサーク ヘーロー な「情報」などを手に入れることができます。

ショップで売買をするには、ショップに入ると店にアドベンチャーモードにな りますから、画面左に立っている人物に「話す]コマンドで話しかけて下さい。 画面在に立っている人物に〔話す]コマンドで話しかけて下さい。 店の種類に応じて、様々なメニューが表示されまから必要な物を選んで下さい。 あく マンショー アンディング・ショック こうこう こうこう こうしゃ しゃく

建物、ショップの代表的なものをいくつか紹介します。

《連邦パトロール情報センター》  $\frac{1}{2}$ 

ハンターに無償で仕事の情報を与えてくれます。だだし、あまり高額な報

- 酬の什事はありません。 <u>ー・・・ー コーエー・エー</u>
- 高額な場合はそれだけ危険ガ伴います。
- 《ハンターギルド》 /\ンターギルド

ハンターに有料で仕事の情報を与えてくれます。有料なだけに良い仕事を 紹介して<れます。  $\cdots$ 

《アイテムショップ》 戸イテムショップ

> スタークルーザーを動かす上で必要な「修理ユニット」「コンバーター」な どを売つています。 どを売っています。

- 《パーツショップ》
	- 機体の部由 「エンジン」「シールド」などを扱っています。
- 《ウエポンショップ》 ウ工ポンショップ

様々な武器を扱っています。機体の種類によっては装備できないこともあ ります。 ります。

《コンビニエンス・ストア》

かくしょく コンドリー マー・マーク ウェル・シー

《スターシップ・メンテナー》 スターシップ・メンテナー

スターシッブ ランドタンクなど自機の修理、改造を行います。

《エナジー・スタンド》

エネルギーの補給所です。あるものを持っているとツケで給油することも できます。 できます。

この外にも「書店」「バー」「病院」「レストラン」などがあります。

# (5) 武器・アイテム一覧表

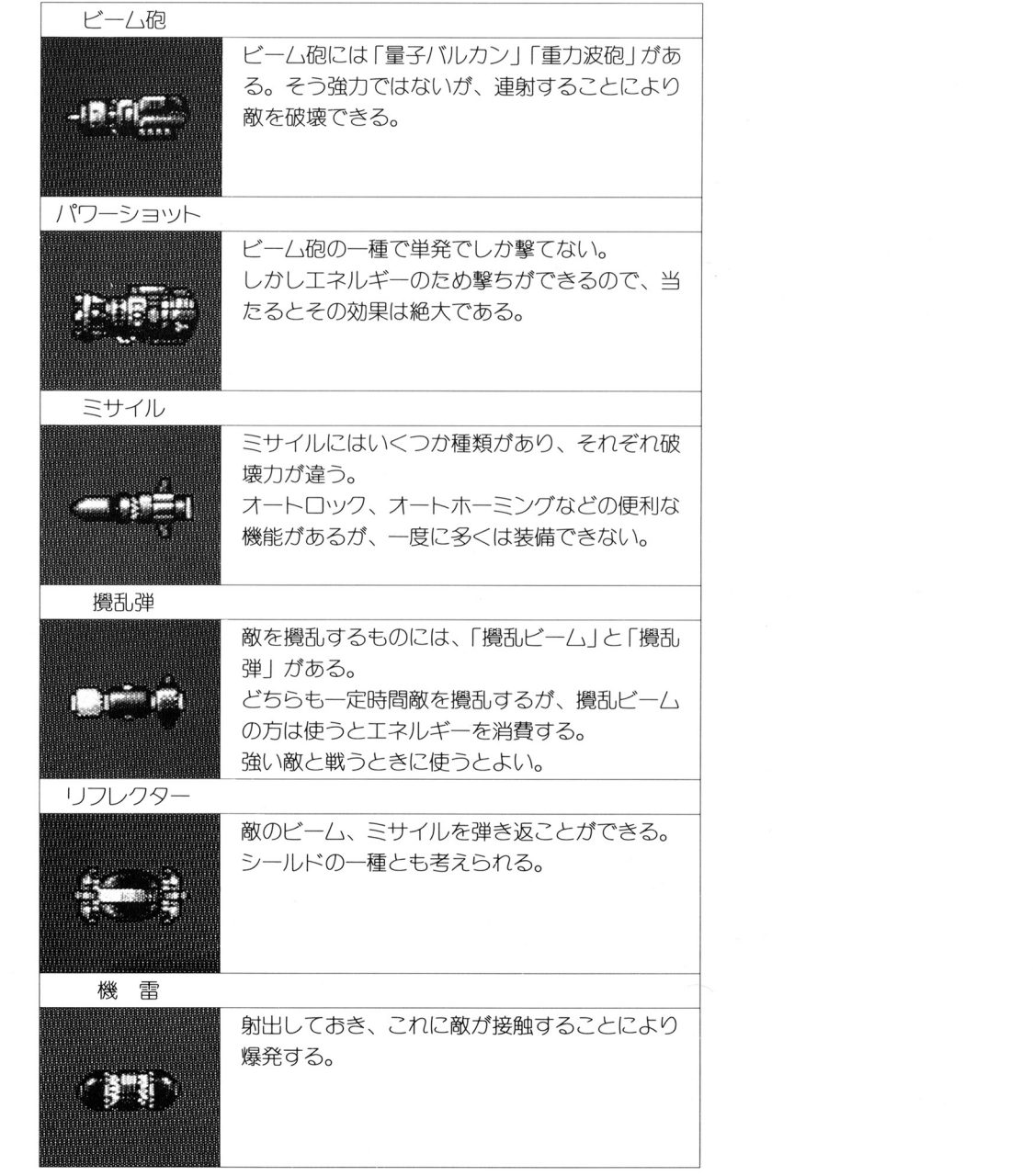

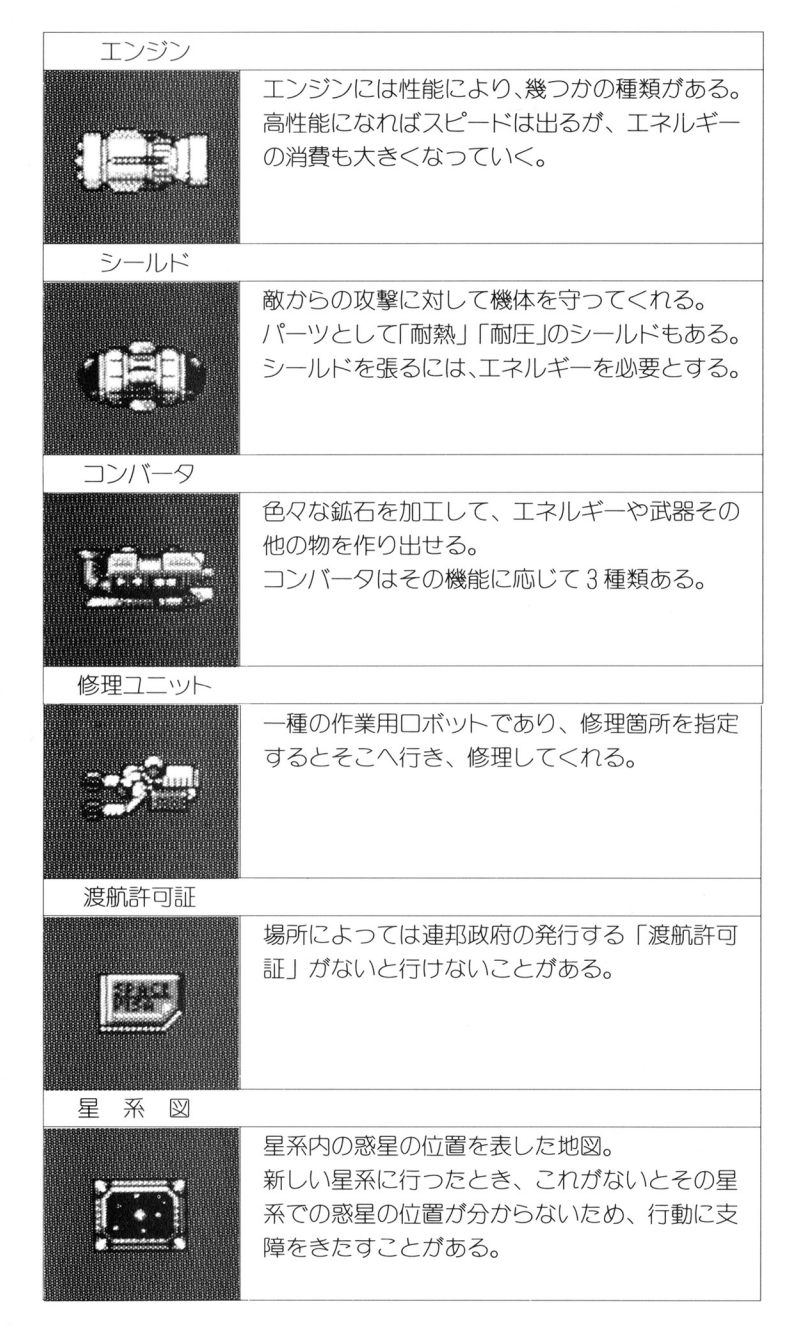

## 98 NOTEをご使用の方ヘ

(1) このゲームは、98NOTE (1ドライブ)でもご使用になれますが、次の 様な条件があります。

・戸ナ口7'カラーモニターが必要です。液晶モノクロ画面ではゲームはで きません。 きません。

- ・RAM容量は 640KB以上必要です。
- (2) MS-DOSのインストール

MS-DOS が用意できたら、「ゲームディスク1」ヘインストールします。 インストールの手順は次の通りです。 インストールの手順は次の通りです。

#### (手順)

- ①周辺機器、パ、ノコン本体の順で電源をいれます。
- ②<sup>用</sup><sup>意</sup><sup>し</sup><sup>た</sup> MS-DOSのディスクを、ドライブ什こ入れます。
- 3 パソコン本体のリセットスイッチを押します。しばらくすると MS-DOSのシステムガ起動します。
- ④<sup>画</sup><sup>面</sup><sup>に</sup>下図の様なプロンプト A> を表示させます。

 $A >$ 

これから組み込みます。

- ⑤ 製自の「ゲームディスク 7」を書き込み「司」の状態にしておきます。 ドライブ1に入っている MS-DOS のディスクを取り出し、「ゲーム ディスク1 | をドライブ1に入れます。
- @ ここで次の様に入力します。

状態にして下さい。

A>DOSCOPY 回

以後は画面の指示に従って下さい。何度ガディスクを入れ換えだ後、イ ンストールは完了します。 インストールが終わったら、「ゲームディスク1」は書き込み「不可」の 状態にして下さい。

(3) 起動万法

(重要)起動する前に、「ゲームディスク 2 | の内容を RAM ディスクにコ ピーする必要ガあります。コピーは、パソコン本体同属のユーティリティ ソフト「フロッピーディスクのコピー」で行なえます。 ソ<sup>フ</sup><sup>ト</sup>「<sup>フ</sup><sup>ロ</sup><sup>ッ</sup><sup>ピ</sup><sup>デ</sup><sup>ィ</sup><sup>ス</sup><sup>ク</sup><sup>の</sup>コピ 」で行なえます

コピーに際して、すでに RAM ディスクに入っているプログラム、データ を壊す恐れがありますので、 RAMディスクの内容をパック戸ツブされて から、コピーされることをお勧めします。

- ①パソコン本体およびディスプレイの電源を入れます。
- ② 「ゲームディスク1」(インストールが済んだもの) をドライブ1に入れ て、リセットスイッチを押して下さい。 て、リセットスイッチを押して下さい。
- 3 するとまず、「MIDI音源選択画面 (MIDI が接続されているときのみ)」、 「FM 音源選択画面」がでます。

使用している音源を選択して下さい。( 6ページを参照して下さい〉

④ しばらくすると、タイトルガ表示された後、オープニングガ始まります。 ここで何かキーを押すとゲームがスタートします。 ここで こうしょう こうしょう こうしょう こうしょう こうしょう こうしょう こうしょう こうしょう

### インフォメーション

- (1) このプログラム及びマニュアルの内容の一部または全部を、無断で複製も しくは誌載することは、法律で禁比されています。
- ( 2) このプログラムは個人として使用するほかは、著作権上、当社に無断で使 用することはできません。
- (3) この商日の仕様は将来予告な<変草されることがあります。
- (4) 商品は万全を期して出荷しておりますが、万一ご不審な点、誤り、記載も れなどあ気付きの点がありましだら、当社までご連絡ください。
- (5) この西日を運用した結果については、( 4)項にかかわらず責任を負い兼ね ますので、ご了承下さい。

MS-DOS は米国 Microsoft 社の商標です。

1992 年 12 月初版発行

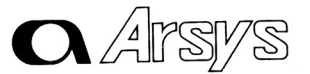

翠戸ルシスソフトウ工戸 〒 857 佐世保市松浦町 5-13 グリーンビル  $\pi$  (0956) 22-3881

O 1992 Arsνs Software. INC.

スタークルーザー2正誤表

「スタークルーザー2」のマニュアルに以下のような変更があります。 ここに謹んで訂正させていただきます。

なお、現在この正誤表の内容と若干の説明を追加した、新しいマニュアルを作成中です 希望の方は、この製品に入っている「アンケー卜はがき」に「新マニュアル希望」とお書きに なりお送り下さい。完成次第お送りさせていただきます。

·3ページ「MS-DOSについて」

Ver5.0A」も使用可能です

• 4ページ「/、ードディスクへのインストール」

(正)ハードディスクの容量は4Mバイト以上必要です。

•5ページ「インストールの手順の説明の②」

(正)・・・ドライブ|(注参照)に「ゲームディスク|」をいれて・・・

- ・6および7ページ「CM-64についての追加説明」
- →LA音源の「CM-64」を使用されている方は、「サウンドライブラリーカード」は付けない でご使用下さい
- 10ページ「コマンドの説明」
	- 〈使う〉で、「撹乱装置」の行を削除して下さい。

〈フォーメイション〉の項の名称をく戦闘モード〉として下さい また、この説明の中の下 3行(フォーメイションには…入力します)および次のページの写真を削除して下さい。 14ページおよび15ページ「キー操作方法」

 $-1-$ 

→キー操作は、次の2、3ページのように変ります。

20ページ「地上モード」

〈着陸地点モード〉の①②の説明を削除して下さい。

20ページ「地上モード」

〈地上戦闘〉の説明の中で次の笛所を削除して下さい

→「どちらかを選ぶかは、戦闘が…指定した後で選びます。」

21ページ「コマンド戦闘モード」

→4ページをご覧下さい。

# キー操作方法

このゲームにおける操作は、'キーボード」'ジョイスティック」そして「マウス」のいずれで  $-$  . . . . .

またには、 またには スキャッチ アイディア にっぽん こうきん はんしょう こうきん はんしょう にっぽん アイディア アイディア アイディア アイディア こうしょう [アドベンチャーモード] の4つに分かれます

# 1 .地上での操作

ーーーーーー ファイル・ディー ストーーー ストーーー アーケーション アーケット アーケット アーケット アーケット アーケット アーケット アーケット アーケット 通常移動時の操作

|         | キーボード            | ジョイスティック | マウス     |
|---------|------------------|----------|---------|
| 前進 (加速) | Ⅲ、 8             | M        | 左+前に転がす |
| 後退(減速)  | $\mathbb{Q}$ , 2 | Π        | 左+後に転がす |
| 左旋回     | $\overline{4}$   | ↤        | 左に転がす   |
| 右旋回     | ொ                | ⊢        | 右に転がす   |
| 武器発射    | <b>SPACE</b>     | R        | 右       |
| コマンド    | $ \cdot $        | $A + B$  | 右+左     |

地上「ホ ータ ク」の場合

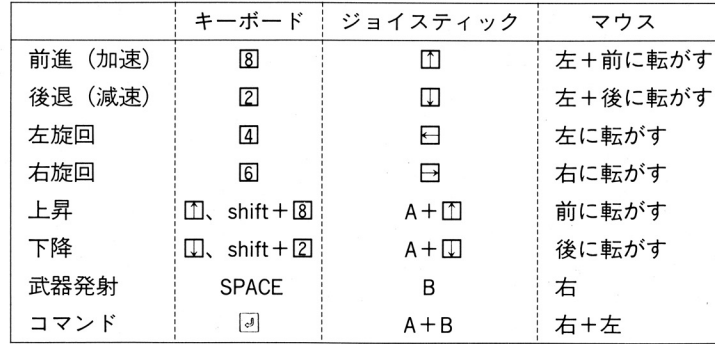

#### 地上移動時共通操作 անությունը առաջին առաջին համար։<br>Այս առաջին համար առաջին համար առաջին համար առաջին համար համար առաջին համար համար առաջին համար համար համար առաջ 時共通操作

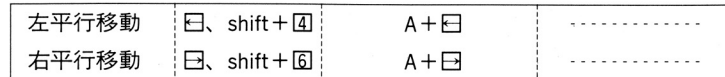

# 2.宇宙での操作

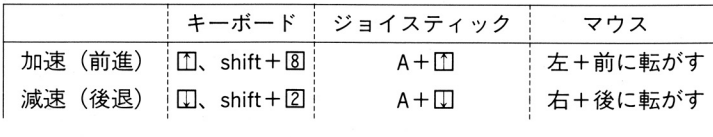

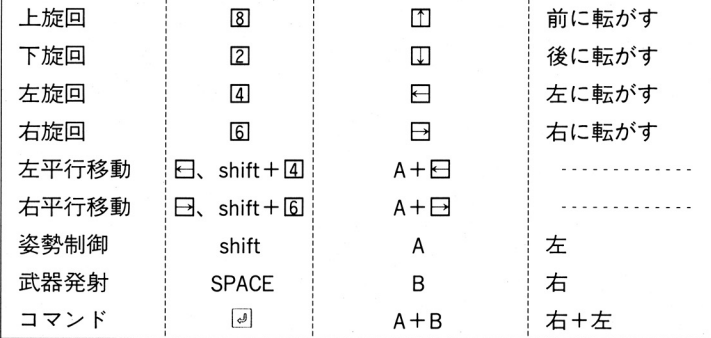

(}主)姿勢制御について

宇宙ではキー操作に りあらゆる方 とができ ます しかしそのため 戦闘中に上下 キー 敵の捕捉が なる時があり ます

うな場合、[shift] キーを一定時間押すことによって機体を水平方向に戻すことができます。(コマ ドラン こうかく コード・コード コード にほん Setter Internal コーヒー エー・エー・エー・エフ エー・エフ

# 3.コマンド実行時

ゲーム中に、 キーを押すことによ ゲーム中に、レキーを押すことによって「コマンドモード]になります。

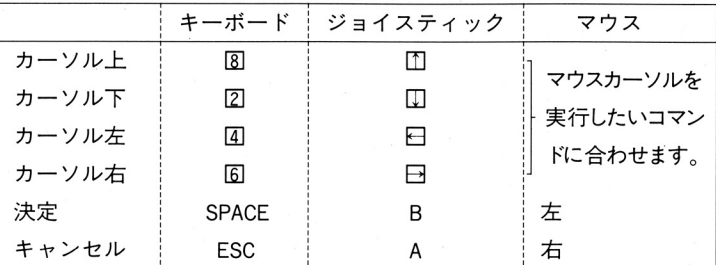

# 4.アドベンチャーモード

部屋などに入ったときに、「アド ンチャーモード」になることがあります

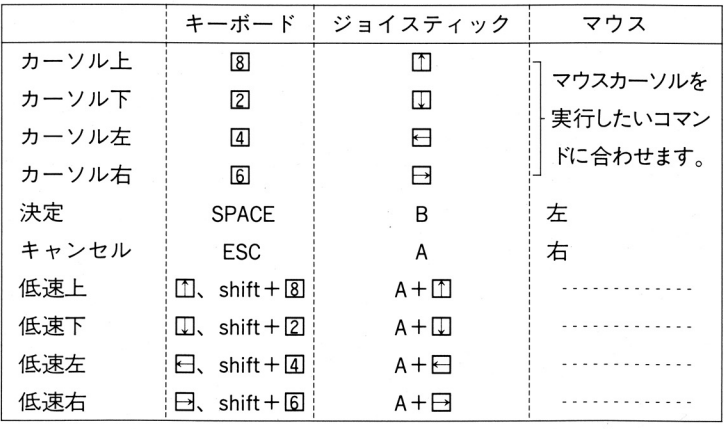

 $-2-$ 

 $-3-$ 

#### コマンド戦闘について コマンド マンド・マーク アイディング・シーク しょうかい しょうかい しょうかい しょうかい しょうかい しょうかい しょうかい しょうかいしょう

- 21ペ<sup>ー</sup><sup>ジ</sup>「<sup>コ</sup><sup>マ</sup><sup>ン</sup><sup>ド</sup><sup>戦</sup><sup>闘</sup><sup>モ</sup><sup>ー</sup><sup>ド</sup>」<sup>で</sup><sup>の</sup><sup>追</sup><sup>加</sup><sup>説</sup><sup>明</sup>
- 「<sup>フ</sup><sup>ォ</sup><sup>ー</sup><sup>メ</sup><sup>ー</sup><sup>シ</sup><sup>ョ</sup><sup>ン</sup>」<sup>が</sup><sup>な</sup><sup>く</sup><sup>な</sup><sup>り</sup><sup>ま</sup><sup>し</sup><sup>た</sup><sup>の</sup><sup>で</sup>、<sup>戦</sup><sup>闘</sup><sup>フ</sup><sup>ィ</sup><sup>ー</sup><sup>ル</sup><sup>ド</sup><sup>上</sup><sup>で</sup><sup>の</sup><sup>僚</sup><sup>機</sup><sup>は</sup><sup>自</sup><sup>動</sup><sup>的</sup><sup>に</sup><sup>配</sup><sup>置</sup> されます。
- (9)「戦闘コマンド」で「移動する」を削除して下さい。
- ・22ページ「戦闘コマンド」の表
	- 〈調べる〉の<sup>項</sup><sup>を</sup><sup>削</sup><sup>除</sup><sup>し</sup><sup>て</sup><sup>下</sup><sup>さ</sup><sup>い</sup>
	- 〈移動する〉の項を削除して下さい。
	- 〈攻繁〉の説明を次のように変更して下さい
	- 「まず攻撃可能な敵が表示されますので、攻撃したい敵を指定して下さい。」
	- 〈防御〉の項を追加します。説明は次の通りです。
	- →「防御の体制をとり、ダメージをうけにくくなります。」 「防御の体制をとり、ダメージをうけにくくなります
- 22 23ページ「戦闘の進行」
	- 戦闘は次のように進行していきます。  $\mathbf{v} = \mathbf{v} + \mathbf{v} + \mathbf$
	- $\mathbb{R}^n$  , the contract of the set of  $\mathbb{R}^n$  , the contract of the set of the set of the set of the set of the set of the set of the set of the set of the set of the set of the set of the set of the set of the set o
	- 戦<sup>闘</sup><sup>フ</sup><sup>ィ</sup><sup>ー</sup><sup>ル</sup><sup>ド</sup><sup>を</sup><sup>模</sup><sup>し</sup><sup>た</sup><sup>戦</sup><sup>闘</sup><sup>マ</sup><sup>ッ</sup><sup>フ</sup><sup>が</sup><sup>表</sup><sup>示</sup><sup>さ</sup><sup>れ</sup>、<sup>画</sup><sup>面</sup><sup>の</sup><sup>下</sup><sup>方</sup><sup>中</sup><sup>央</sup><sup>部</sup><sup>に</sup><sup>こ</sup><sup>れ</sup><sup>か</sup><sup>ら</sup><sup>操</sup><sup>作</sup>(<sup>コ</sup><sup>マ</sup> ン<sup>ド</sup><sup>を</sup><sup>与</sup><sup>え</sup><sup>る</sup>)<sup>し</sup><sup>よ</sup><sup>う</sup><sup>と</sup><sup>す</sup><sup>る</sup><sup>機</sup><sup>体</sup><sup>が</sup><sup>表</sup><sup>示</sup><sup>さ</sup><sup>れ</sup><sup>ま</sup><sup>す</sup>
	- 33この機体に対して、以下の6つのコマンドのどれかを与えます。
		- コマンドは画面の右上に表示されます。
		- 「コマンド」…[攻撃] [防御] [修理] [使う] [撤退] [ステータス]
	- (4)自分の動かせるキャラクタ (僚機) すべてにコマンドを与え終わると、与えたコマンドが まいま エン・エンジニ エン・エ
		- たとえば、「攻撃]のコマンドならば、3Dアニメーションで戦闘が展開され、[修理] なら ば破損箇所を修理します。  $\cdots$
	- 戦<sup>闘</sup><sup>が</sup><sup>開</sup><sup>始</sup><sup>さ</sup><sup>れ</sup><sup>る</sup><sup>と</sup>、<sup>以</sup><sup>後</sup><sup>は</sup><sup>フ</sup><sup>ル</sup><sup>オ</sup><sup>ー</sup><sup>卜</sup><sup>で</sup><sup>進</sup><sup>行</sup><sup>し</sup><sup>て</sup><sup>い</sup><sup>き</sup><sup>ま</sup><sup>す</sup>

もし戦闘の涂中でコマンドを与えたい場合(例えば修理や武器の交換など)は、リターン キーを押して下さい。戦闘が中断され、コマンドが表示されます。 キー・セット キーマー アクセス きょうしょうしょう アクセット・コード しょうしょうしょう

6コマンド戦闘モードは、敵、味方のいずれか一方が撤退するか、敵が全滅するか、または 主<sup>人</sup><sup>公</sup><sup>が</sup><sup>死</sup><sup>ぬ</sup><sup>ま</sup><sup>で</sup><sup>続</sup><sup>き</sup>、<sup>そ</sup><sup>の</sup><sup>後</sup><sup>自</sup><sup>動</sup><sup>的</sup><sup>に</sup><sup>解</sup><sup>除</sup><sup>さ</sup><sup>れ</sup><sup>ま</sup><sup>す</sup>

ま<sup>た</sup>、<sup>僚</sup><sup>機</sup><sup>の</sup><sup>中</sup><sup>に</sup><sup>は</sup>、<sup>戦</sup><sup>闘</sup><sup>中</sup><sup>に</sup><sup>単</sup><sup>独</sup><sup>で</sup><sup>退</sup><sup>避</sup><sup>し</sup><sup>て</sup><sup>し</sup><sup>ま</sup><sup>う</sup><sup>も</sup><sup>の</sup><sup>が</sup><sup>あ</sup><sup>り</sup><sup>ま</sup><sup>す</sup> この退避した機に は、<sup>以</sup><sup>後</sup><sup>コ</sup><sup>マ</sup><sup>ン</sup><sup>ド</sup><sup>を</sup><sup>与</sup><sup>え</sup><sup>る</sup><sup>こ</sup><sup>と</sup><sup>は</sup><sup>で</sup><sup>き</sup><sup>ま</sup><sup>せ</sup><sup>ん</sup>

 $-4-$